#### technische universität tU dortmund

### Einführung in die Unix–Shell

Programmierkurs 2023 Fabio De Vellis, Quentin Führing, Biljana Mitreska

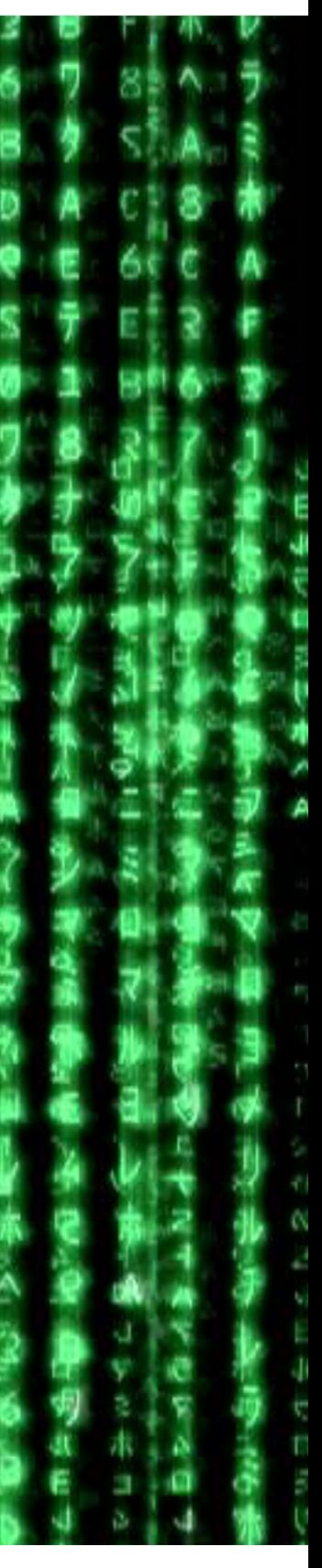

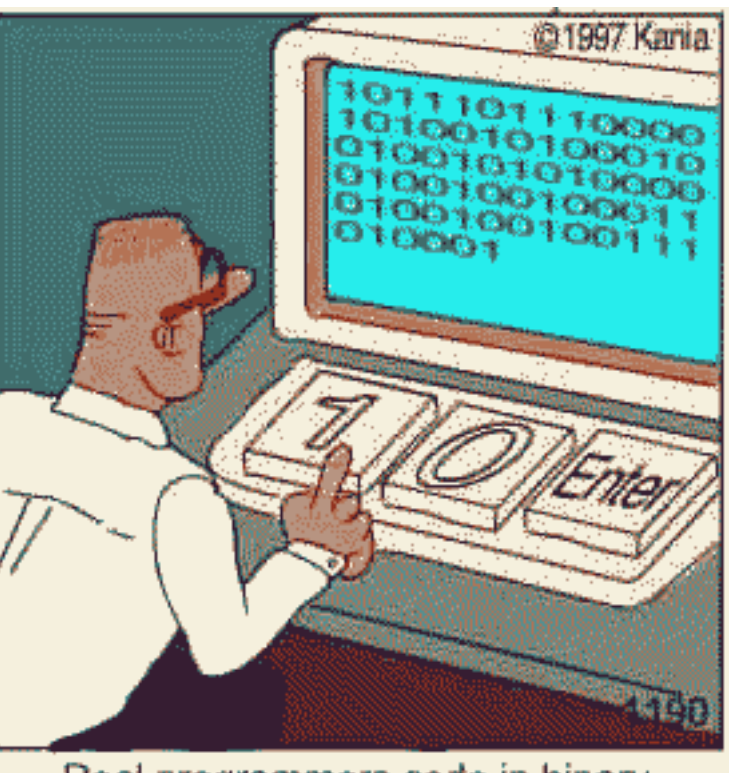

Real programmers code in binary.

### Ziel des Kurses

- ‣ Kein klassischer Vortrag, mitmachen und ausprobieren auch währenddessen ist explizit **erwünscht**!
- ‣ Dieser Kurs soll die Grundlagen zur Bedienung einer Unix–Shell vermitteln
- ‣ Ihr werdet euch danach (hoffentlich) auch ohne eine GUI wohlfühlen
- ▶ Stellt Fragen! Wir verurteilen niemanden und "dumme Fragen" gibt es nicht
- ‣ Ihr habt alle das gleiche Ziel, also helft euch bitte gegenseitig

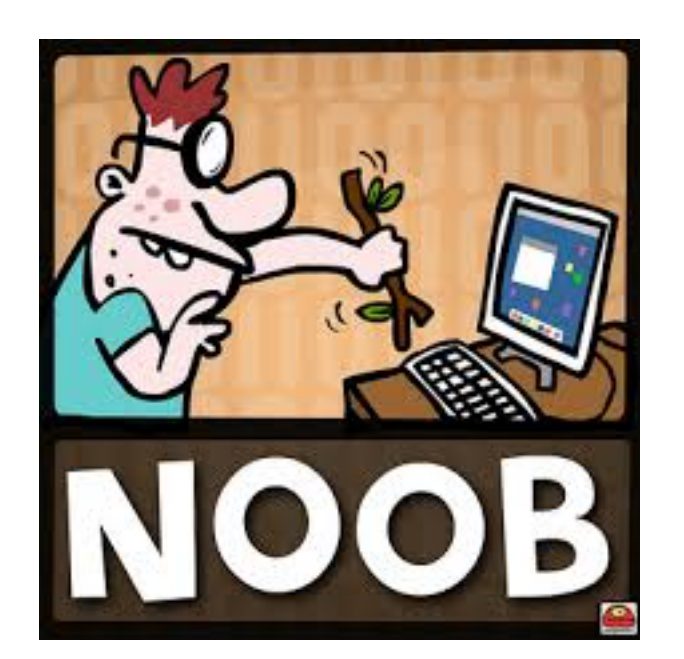

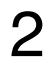

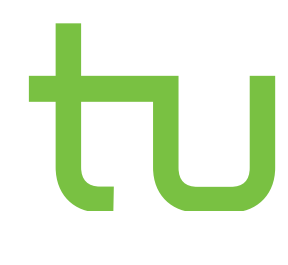

## Der Computer

3

- ▶ Ein Computer tut im Prinzip vier Dinge für uns:
	- Programme ausführen
	- Daten speichern
	- Mit anderen Computern kommunizieren
	- Mit uns interagieren
- ‣ Der Nutzer hat zwei Möglichkeiten, mit dem Computer zu interagieren
	- GUI (graphical user interface), z.B. das Windows–Betriebssystem
	- CLI (command-line interface), die Kommandozeile
- ‣ Wir werden uns heute das CLI Konzept genauer angucken

# Das Command–Line Interface CLI

4

- ‣ Verschiedene Namen: Kommandozeile, Befehlszeile, Konsole, Terminal…
- ‣ Standard bei der Kommunikation mit Computerclustern
- ‣ Eingabe wird von einem Kommandozeileninterpreter (auch CLI) oder einer sogenannten *Shell* ("Hülle" des Betriebssystems) interpretiert
- ‣ Verschiedene Kommandozeileninterpreter: bash, csh, zsh …
- ‣ bourne-again shell, freie Unix-Shell, unter den meisten unixoiden Systemen die Standard-Shell
- ‣ Herzstück des CLI ist der Lese–Ausführe–Ausgabe Kreislauf, der REPL

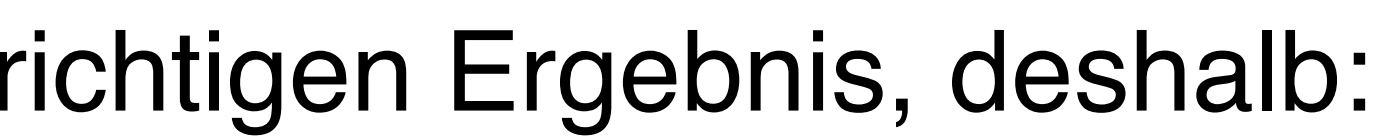

# REPL – Read-eval-print loop

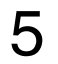

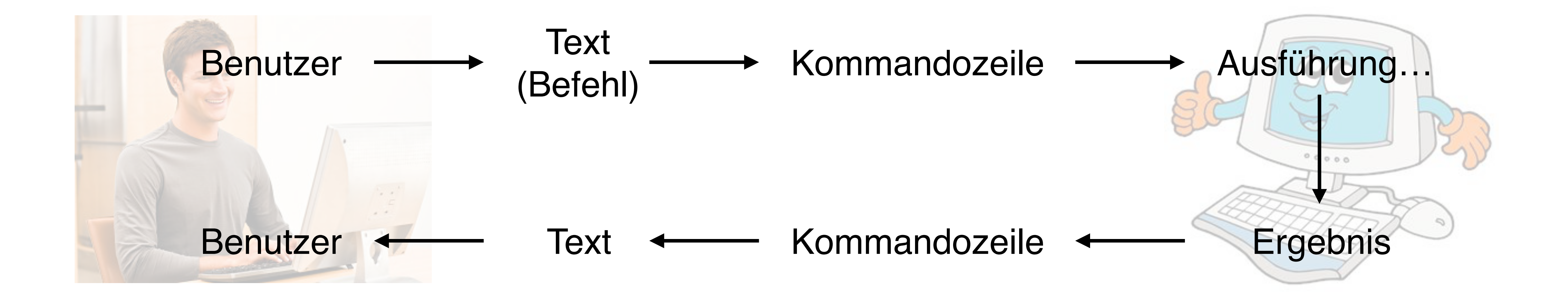

▶ Meistens: iterierender Prozess bis zum richtigen Ergebnis, deshalb: **→ Prozesse möglichst automatisieren** ‣ Speicherung der Ergebnisse sinnvoll ‣ Änderungen an Parametern protokollieren (→ GIT)

- ‣ Beim starten erscheint eine Zeile zur Eingabeaufforderung (Prompt), meist mit einem \$ gekennzeichnet
- ‣ Zusätzlich ist meist der Pfad angegeben, an welchem man sich befindet (hier:  $\sim$ , das HOME Verzeichnis)
- ‣ Befehle können alleine stehen oder spezielle Argumente haben:
	- COMMAND ARG1 ARG2 … ARGN

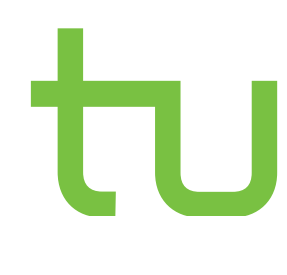

Oft möglich: Autocompletion via Tab  $(→)$ 

### Die Unix-Shell

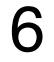

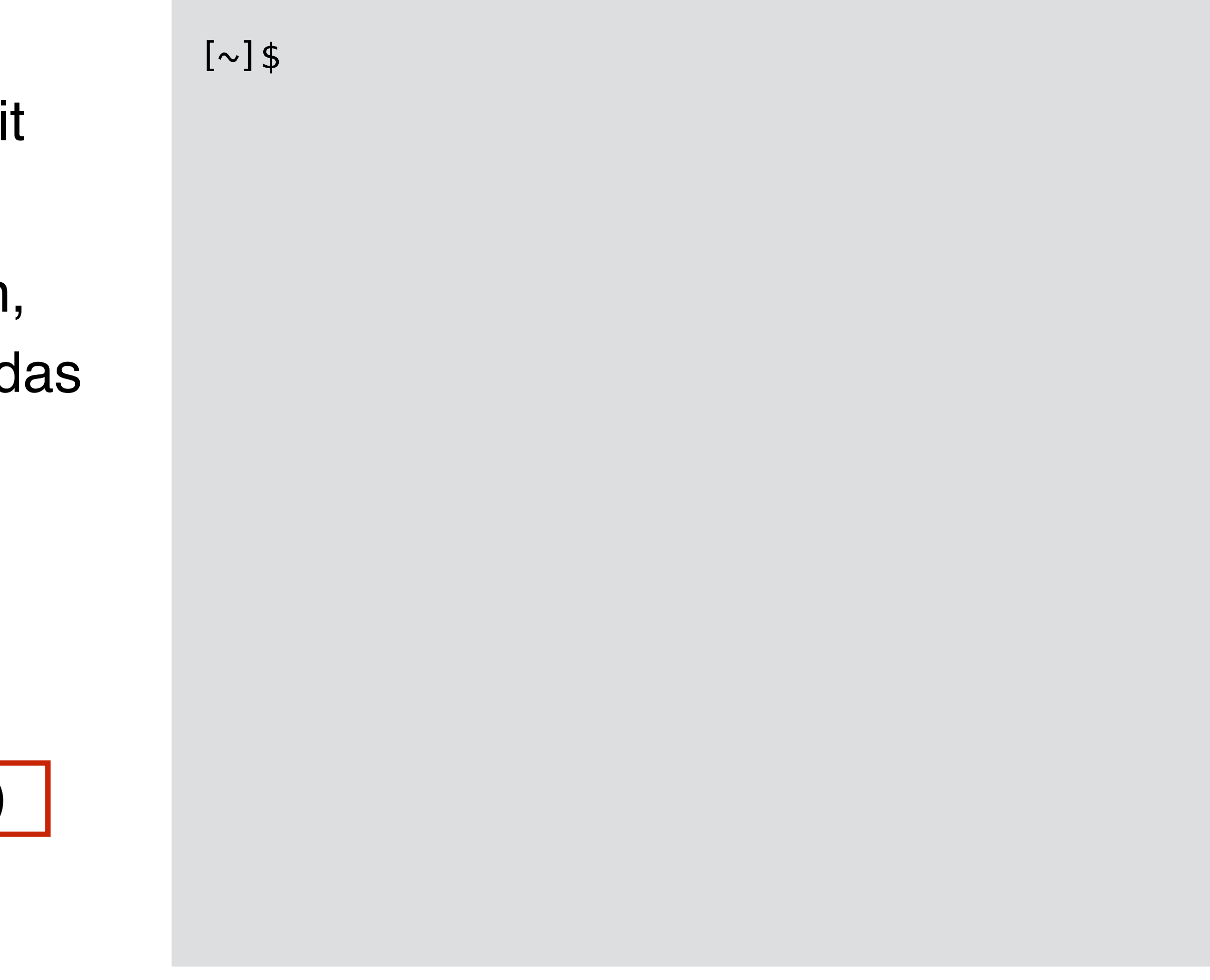

### Die ersten Befehle

- ▶ date zeigt das aktuelle Datum an
- ‣ pwd (print working directory) gibt den aktuellen Pfad zurück
- ▶ ls (list) zeigt Dateien in einem Verzeichnis an
- ‣ mkdir (make directory) erstellt ein neues **Verzeichnis**
- ‣ cd (change directory) wechselt in ein existierendes Verzeichnis
- ‣ echo gibt Text aus

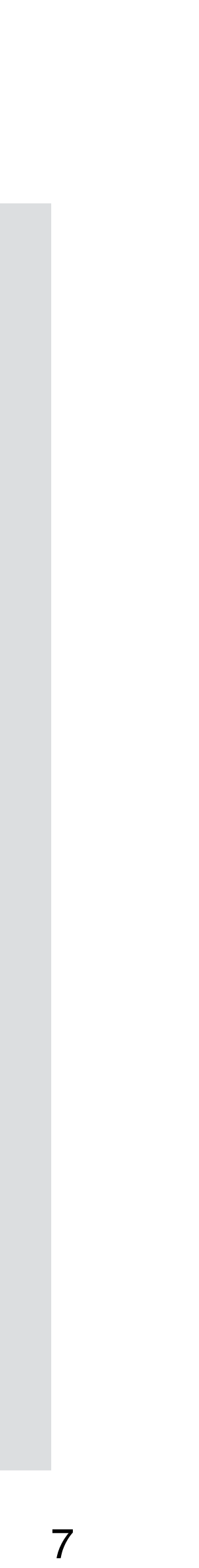

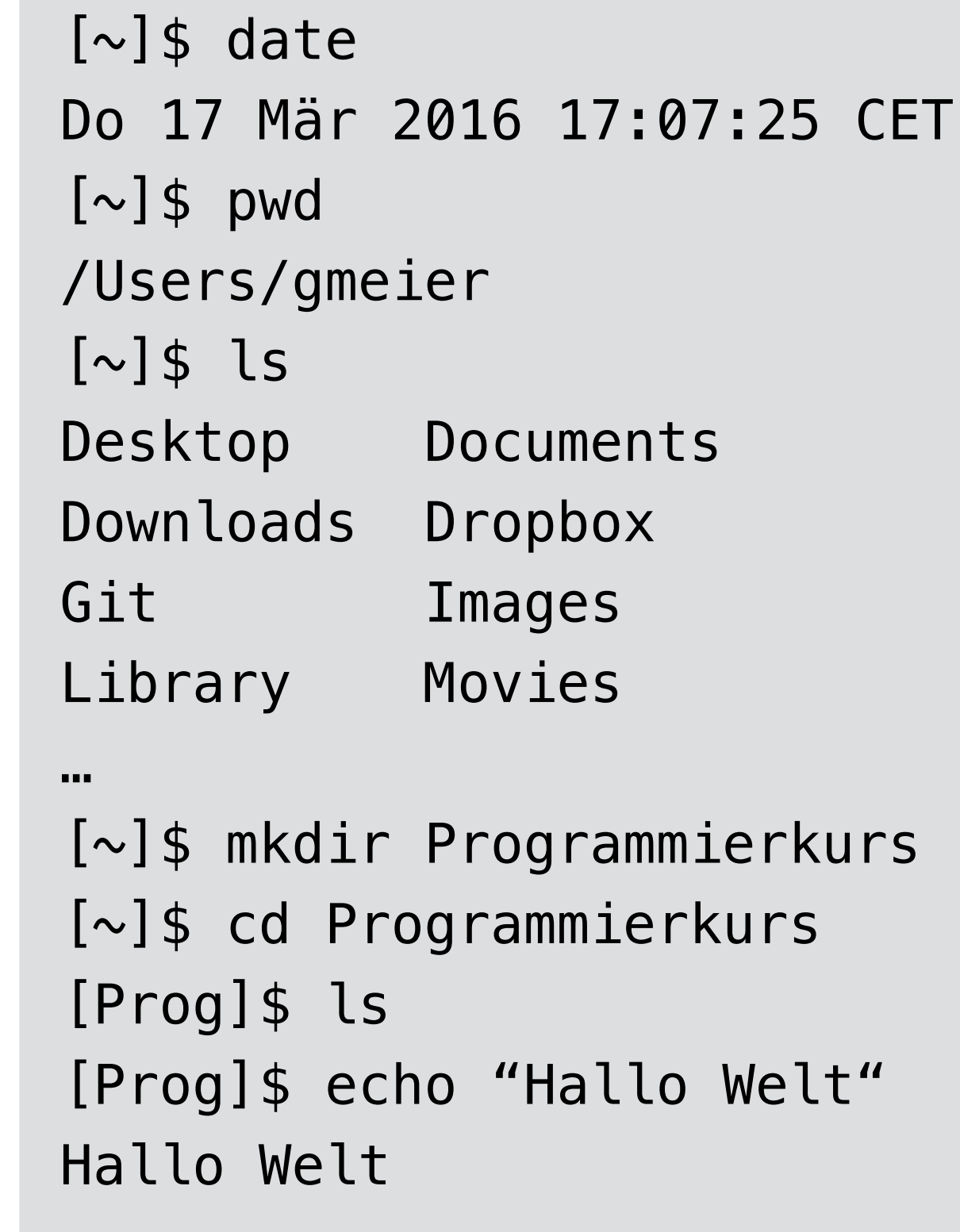

### Besondere Verzeichnisse

- $\triangleright$  Neben der Tilde  $\sim$  existieren weitere besondere Verzeichnisse:
	- / ist das oberste Verzeichnis (ROOT)
	- . ist das aktuelle Verzeichnis
	- .. ist das Verzeichnis über diesem (relativ)
- ‣ Verzeichnisse werden durch "/" von– einander getrennt
- ‣ cd ohne Argumente bringt dich wieder zurück zu HOME  $(\sim)$
- $\triangleright$  cd bringt dich in das Verzeichnis in dem vor dem vorherigen cd gewesen bist

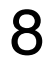

```
[Prog]$ cd .
[Prog]$ cd ..
[\sim]$ cd /
[/]$ pwd
/
[/]$ ls
bin cores
dev etc
home net
…
[/]$ cd
[~]$ cd Programmierkurs
[Prog]$ cd ../..
[Users]$ cd -
[Prog]$
```
## Weitere Grundlagen

- ‣ rmdir (remove directory) löscht ein (leeres) Verzeichnis
- ‣ touch erzeugt neue Dateien (die Endungen sind dabei irrelevant!)
- ‣ mv (move) verschiebt eine Datei (kann auch zum Umbenennen benutzt werden)
- ‣ cp (copy) kopiert eine Datei
- ‣ rm löscht eine (oder mehrere) Dateien
	- *• Achtung: Es gibt keinen Papierkorb. Einmal gelöschte Dateien sind für immer verloren!*

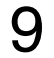

```
[Prog]$ mkdir testdir
[Prog]$ ls
testdir
[Prog]$ rmdir testdir
[Prog]$ 
[Prog]$ touch file1.txt file2.pdf file3.root
[Prog]$ ls
file1.txt file2.pdf file3.root
[Prog]$ rm file1.txt
[Prog]$ mv file2.pdf file2.root
[Prog]$ cp file2.root file2_new.root
[Prog]$ ls
file2.root file2_new.root file3.root
[Prog]$ mv file2.root file2.pdf
[Prog]$ rm file2_new.root
[Prog]$ ls
file2.pdf file3.root
```
- ‣ Viele Befehle bringen eine eigene Dokumentationsseite mit, erreichbar mit man <Befehl>
- ‣ Probiert es doch mal aus! (Schließen mit q)
- ‣ Bedienen von mehreren Dateien gleichzeitig
	- ? ersetzt ein beliebiges Zeichen
	- \* ersetzt kein oder beliebig viele Zeichen
	- [<option 1>,<option 2>] führt den Befehl mit  $\alpha$  <option 1 $>$  und mit  $\alpha$  <option 2 $>$  aus
	- $\{1..n\}$  dasselbe mit den Zahlen von 1 bis n
- ‣ Extrem mächtig

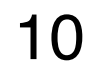

[Prog]\$ man ls < Öffnet das Manual>

[Prog]\$ ls file2.pdf file3.root

[Prog]\$ ls file?.pdf

- ‣ Viele Befehle bringen eine eigene Dokumentationsseite mit, erreichbar mit man <Befehl>
- ‣ Probiert es doch mal aus! (Schließen mit q)
- ‣ Bedienen von mehreren Dateien gleichzeitig
	- ? ersetzt ein beliebiges Zeichen
	- \* ersetzt kein oder beliebig viele Zeichen
	- [<option 1>,<option 2>] führt den Befehl mit  $\alpha$  <option 1 $>$  und mit  $\alpha$  <option 2 $>$  aus
	- $\{1..n\}$  dasselbe mit den Zahlen von 1 bis n
- ‣ Extrem mächtig

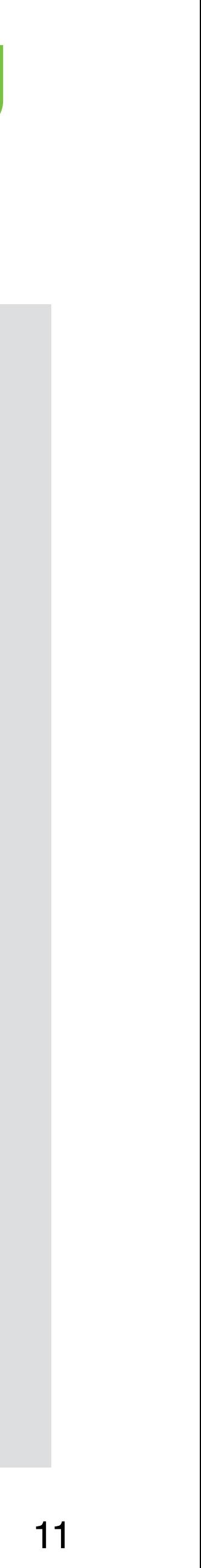

```
[Prog]$ man ls
< Öffnet das Manual>
```
[Prog]\$ ls file2.pdf file3.root [Prog]\$ ls file?.pdf file2.pdf

 $[Prog]$ \$ ls  $*3*$ 

- ‣ Viele Befehle bringen eine eigene Dokumentationsseite mit, erreichbar mit man <Befehl>
- ‣ Probiert es doch mal aus! (Schließen mit q)
- ‣ Bedienen von mehreren Dateien gleichzeitig
	- ? ersetzt ein beliebiges Zeichen
	- \* ersetzt kein oder beliebig viele Zeichen
	- [<option 1>,<option 2>] führt den Befehl mit  $\alpha$  <option 1> und mit  $\alpha$  <option 2> aus
	- $\{1..n\}$  dasselbe mit den Zahlen von 1 bis n
- ‣ Extrem mächtig

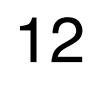

[Prog]\$ man ls < Öffnet das Manual>

[Prog]\$ ls file2.pdf file3.root [Prog]\$ ls file?.pdf file2.pdf  $[Prog]$ \$ ls  $*3*$ file3.root

[Prog]\$ ls file\*

- ‣ Viele Befehle bringen eine eigene Dokumentationsseite mit, erreichbar mit man <Befehl>
- ‣ Probiert es doch mal aus! (Schließen mit q)
- ‣ Bedienen von mehreren Dateien gleichzeitig
	- ? ersetzt ein beliebiges Zeichen
	- \* ersetzt kein oder beliebig viele Zeichen
	- [<option 1>,<option 2>] führt den Befehl mit  $\alpha$  <option 1> und mit  $\alpha$  <option 2> aus
	- $\{1..n\}$  dasselbe mit den Zahlen von 1 bis n
- ‣ Extrem mächtig

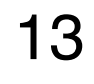

[Prog]\$ man ls < Öffnet das Manual>

[Prog]\$ ls file2.pdf file3.root [Prog]\$ ls file?.pdf file2.pdf  $[Prog]$ \$ ls  $*3*$ file3.root [Prog]\$ ls file\* file2.pdf file3.root

[Prog]\$ rm \*

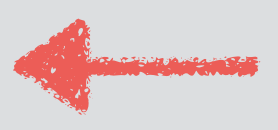

- ‣ Viele Befehle bringen eine eigene Dokumentationsseite mit, erreichbar mit man <Befehl>
- ‣ Probiert es doch mal aus! (Schließen mit q)
- ‣ Bedienen von mehreren Dateien gleichzeitig
	- ? ersetzt ein beliebiges Zeichen
	- \* ersetzt kein oder beliebig viele Zeichen
	- [<option 1>,<option 2>] führt den Befehl mit  $\alpha$  <option 1 $>$  und mit  $\alpha$  <option 2 $>$  aus
	- $\{1..n\}$  dasselbe mit den Zahlen von 1 bis n
- ‣ Extrem mächtig

14

[Prog]\$ man ls < Öffnet das Manual>

[Prog]\$ ls file2.pdf file3.root [Prog]\$ ls file?.pdf file2.pdf  $[Prog]$ \$ ls  $*3*$ file3.root [Prog]\$ ls file\* file2.pdf file3.root [Prog]\$ rm \* [Prog]\$ ls [Prog]\$

[Prog]\$ touch file1.txt file2.txt

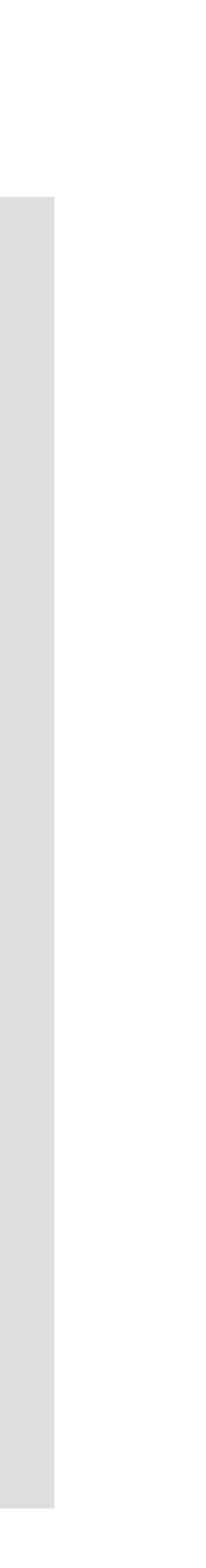

- ‣ Viele Befehle bringen eine eigene Dokumentationsseite mit, erreichbar mit man <Befehl>
- ‣ Probiert es doch mal aus! (Schließen mit q)
- ‣ Bedienen von mehreren Dateien gleichzeitig
	- ? ersetzt ein beliebiges Zeichen
	- \* ersetzt kein oder beliebig viele Zeichen
	- [<option 1>,<option 2>] führt den Befehl mit  $\alpha$  <option 1> und mit  $\alpha$  <option 2> aus
	- $\{1..n\}$  dasselbe mit den Zahlen von 1 bis n
- ‣ Extrem mächtig

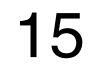

```
[Prog]$ man ls
< Öffnet das Manual>
[Prog]$ ls
file2.pdf file3.root
[Prog]$ ls file?.pdf
file2.pdf
[Prog]$ ls *3*
file3.root
[Prog]$ ls file*
file2.pdf file3.root
[Prog]$ rm *
[Prog]$ ls
[Prog]$ 
[Prog]$ touch file1.txt file2.txt
[Prog]$ ls
file1.txt file2.txt
[Prog]$ touch file{4..6}.txt
[Prog]$ ls
[Prog]$ rm file[1,2].txt
```
- ‣ Viele Befehle bringen eine eigene Dokumentationsseite mit, erreichbar mit man <Befehl>
- ‣ Probiert es doch mal aus! (Schließen mit q)
- ‣ Bedienen von mehreren Dateien gleichzeitig
	- ? ersetzt ein beliebiges Zeichen
	- \* ersetzt kein oder beliebig viele Zeichen
	- [<option 1>,<option 2>] führt den Befehl mit  $\alpha$  <option 1> und mit  $\alpha$  <option 2> aus
	- $\{1..n\}$  dasselbe mit den Zahlen von 1 bis n
- ‣ Extrem mächtig

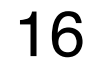

[Prog]\$ man ls

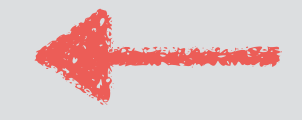

```
< Öffnet das Manual>
[Prog]$ ls
file2.pdf file3.root
[Prog]$ ls file?.pdf
file2.pdf
[Prog]$ ls *3*
file3.root
[Prog]$ ls file*
file2.pdf file3.root
[Prog]$ rm *
[Prog]$ ls
[Prog]$ 
[Prog]$ touch file1.txt file2.txt
[Prog]$ ls
file1.txt file2.txt
[Prog]$ rm file[1,2].txt
[Prog]$ touch file{4..6}.txt
[Prog]$ ls
file4.txt file5.txt file6.txt
```
- ‣ Viele Befehle bringen eine eigene Dokumentationsseite mit, erreichbar mit man <Befehl>
- ‣ Probiert es doch mal aus! (Schließen mit q)
- ‣ Bedienen von mehreren Dateien gleichzeitig
	- ? ersetzt ein beliebiges Zeichen
	- \* ersetzt kein oder beliebig viele Zeichen
	- [<option 1>,<option 2>] führt den Befehl mit  $\alpha$  <option 1> und mit  $\alpha$  <option 2> aus
	- $\{1..n\}$  dasselbe mit den Zahlen von 1 bis n
- ‣ Extrem mächtig

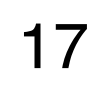

```
[Prog]$ man ls
< Öffnet das Manual>
[Prog]$ ls
file2.pdf file3.root
[Prog]$ ls file?.pdf
file2.pdf
[Prog]$ ls *3*
file3.root
[Prog]$ ls file*
file2.pdf file3.root
[Prog]$ rm * |
[Prog]$ ls
[Prog]$ 
[Prog]$ touch file1.txt file2.txt
[Prog]$ ls
file1.txt file2.txt
[Prog]$ rm file[1,2].txt
[Prog]$ touch file{4..6}.txt
[Prog]$ ls
file4.txt file5.txt file6.txt
                    Ziemlich gefährlich zu benutzen!
```
#### Regex

# REGEX-[DEMO](https://regex101.com)

Programmierkurs 2023 | Bash-Einführung | Fabio De Vellis, Quentin Führing, Biljana Mitreska

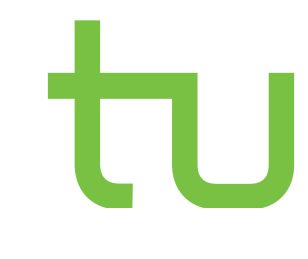

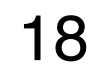

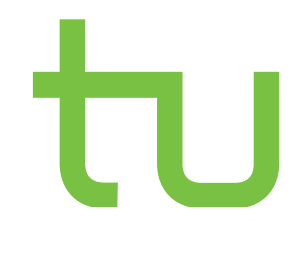

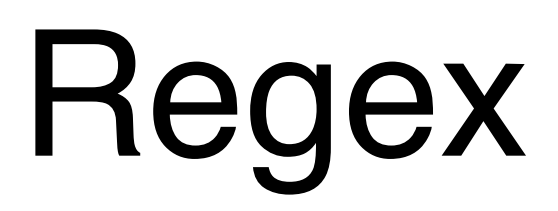

# Versucht es selbst: <http://regexone.com>

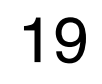

## Zusatzoptionen

- **I** Viele Operationen lassen sich durch Flag (oder Zusatzoptionen) erweitern
- ‣ Einige Beispiele dafür:
	- mkdir -p legt übergeordnete Verzeichniss an, falls nötig
	- ls -lah zeigt alle Dateien (auch versteckt in dem Ordner als Liste an sowie ihre Größ (human readable)
	- rm -r löscht rekursiv alle Ordner und Dateien (*aufpassen!*)
	- cd !\$ übergibt dem Befehl den zuletzt benutzten Parameter

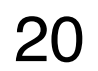

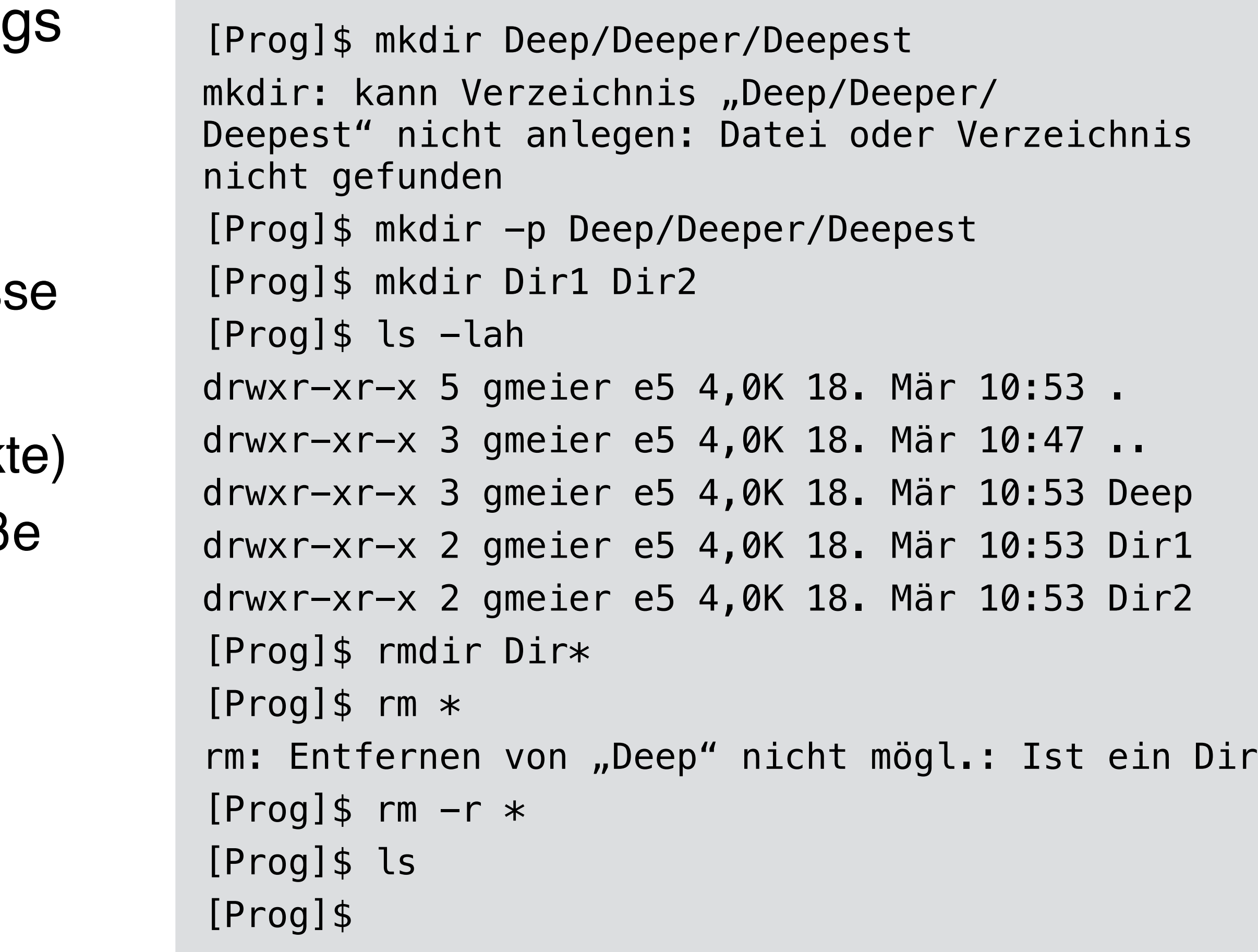

### Operationen mit Text

- ▶ Der > Operator "schiebt" den Ausgabetext in eine neue Datei
- ‣ Der >> Operator fügt etwas an eine vorhandene Zeile hinzu
- ‣ cat (concatenate) gibt den Inhalt einer Datei aus
- ‣ wc (word count) gibt Informationen über den Inhalt einer Datei wieder, Format:
	- # Zeilenumbrüche, # Worte, # Bytes
- ‣ Können durch Zusatzoptionen mächtiger werden (man wc/cat oder Google)

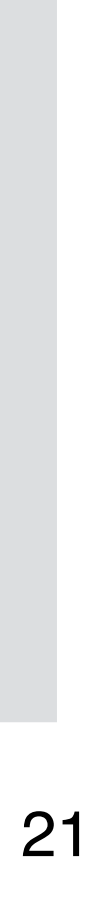

[Prog]\$ echo "Hallo, Welt" > myText.txt [Prog]\$ echo "Ich bin ein Programmierer" >> myText.txt [Prog]\$ cat myText.txt Hallo, Welt Ich bin ein Programmierer [Prog]\$ wc myText.txt 2 6 38 myText.txt [Prog]\$

# Die Pipe | und der accent grave

- ‣ Oft ist es sinnvoll, die Ausgabe eines Befehls weiterzuleiten (Logfile)
- ‣ head gibt die ersten Zeilen aus
- ‣ tail gibt die letzten Zeilen aus
- ‣ sort sortiert Datenströme
- ‣ `COMMAND` oder \$() führt den Befehl vor allen anderen aus
- ‣ sed sucht und ersetzt Zeichenketten
- ‣ grep (global/regular expression/print) sucht und findet Zeichenketten aus Dateien  $\Rightarrow$  regex

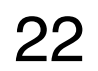

# Kopiert euch die Datei Zahlen.txt in euren Ordner [Prog]\$ ls Zahlen.txt [Prog]\$ cat Zahlen.txt | head -n 2 935 ninehundredandthirtyfive 748 sevenhundredandfortyeight [Prog]\$ cat Zahlen.txt | sort | head -n 3 1 one 10 ten 100 onehundred [Prog]\$ cat Zahlen.txt | sort -n | tail -n 500 | head  $-n<sub>1</sub>$ 501 fivehundredandone [Prog]\$ echo "Anzahl Wörter mit 'one': `cat Zahlen.txt | grep 'one' | wc -l`" Anzahl Wörter mit 'one': 182 [Prog]\$ echo "world" | sed 's/orld/elt/' welt

#### Loops

- ‣ Möchte man bestimmte Befehle mehrmals ausführen, sind Loops sinnvoll
- ‣ Beispiel: for loops
- ‣ Befehle können in einem do … done Block übergeben werden
- ‣ Prompt ändert sich: \$ →<sup>&</sup>gt;
- ‣ Variablen (wie hier i) können mit dem \$– Operator entpackt werden

```
[Prog]$ for i in \{1..3\}> do
> echo $i > "file$i.txt"
> done
[Prog]$ ls
file1.txt file2.txt file3.txt
[Prog]$ for file in `ls`
> do
> cat $file
> done
1
2
3
[Prog]$ rm -rf *[Prog]$
```
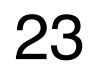

- ‣ Der history Befehl zeigt zuletzt benutzte Befehle an
- ‣ Kombinierbar mit grep
- ▶ Befehle aus der history können mit !# erneut ausgeführt werden
- ‣ Letztbenutzte Befehle mit ⇧ auf der Tastatur
- ▶ Reverse-i-search ([crtl]+[r]) ist ähnlich hilfreich beim Suchen schon einmal benutzter Befehle  $\Rightarrow$  probiert es aus Fill

```
[\sim]$ history 5
   997 mkdir -p Deep/Deeper/Deepest
   998 mkdir Dir1 Dir2
   999 ls -lah
  1000 history 5
[~]$ history | grep mkdir
   995 mkdir Prog
   997 mkdir -p Deep/Deeper/Deepest
   998 mkdir Dir1 Dir2
[~]$ cd Prog && !998
[Prog]$ ls
Dir1 Dir2
```
### History & reverse-i-search

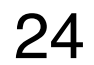

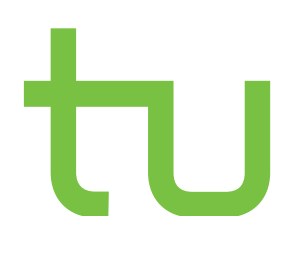

## Editoren in der shell

- $\blacktriangleright$  Viele zur Auswahl wie vi(m), nano ...  $\lfloor \sim \rfloor$ \$
- ‣ Gerade für kurzes und schnelles Verändern von Textdateien sinnvoll

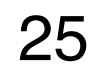

‣ Leichter zu bedienen durch den ähnlichen Aufbau wie ein Editor in der GUI Umgebung,

### Nano

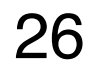

- aber nur Basisfunktionen wie Schreiben, Lesen, Suchen … möglich
- ‣ Einige wichtige Befehle um zurechtzukommen:
	- [crtl]+[c] Zurück
	- [crtl]+[o] Speichert Änderungen
- [crtl]+[x] Schließt den Editor
- Bei Änderungen wird nachgefragt, was passieren soll

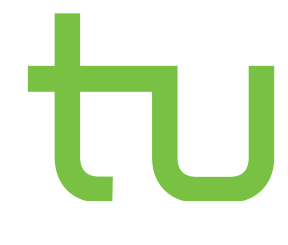

- langsamer
- ‣ Einige wichtige Befehle um zurechtzukommen:
	- i Insert-Modus (nur darin ist editieren möglich)
	- : Kommandozeilen-Modus
	- esp Zurück
- ‣ <https://wiki.ubuntuusers.de/VIM/#Normalmodus>
- **Intheragoright and Finder School** (ein Vim Abenteuer zum spielerischen Lernen von Vim)

‣ Bei längerer Übung sehr schnell und mächtig, aber anfangs verwirrend und deutlich

## Vim

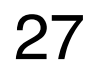

- :q (quit) Schließt den Editor
- :q! Schließt und verwirft alle Änderungen
- :w (write) Speichert die Änderungen

- ‣ Viele zur Auswahl wie vi(m), nano …
- ‣ Gerade für kurzes und schnelles Verändern von Textdateien sinnvoll
	- Erstellt drei leere Textdateien
	- Fügt folgenden Inhalt hinzu
	- Hier steht der Text von der ersten Datei.\n Juhu auch Zeilenumbruch ist in diesem Modus einfach.
	- Mit Nano kann ich einfach drauflosschreiben und habe auch mit dem Zeilenumbruch\n kein Problem :)
	- Das ist die dritte Datei, wo nichts spannendes passiert.

```
[\sim]$ ls
file1.txt file2.txt file3.txt
[\sim]$ vim file1.txt
[\sim]$ vim file2.txt
[\sim]$ vim file3.txt
[\sim]$ ls file1.txt
Hier steht der Text von der ersten Datei.
Juhu auch Zeilenumbruch ist in diesem Modus 
einfach.
[\sim]$ ls file\{1..3\}.txt
Hier steht der Text von der ersten Datei.
Juhu auch Zeilenumbruch ist in diesem Modus 
einfach.
Mit Nano kann ich einfach drauflosschreiben und 
habe auch mit dem Zeilenumbruch
kein Problem :)
Das ist die dritte Datei, wo nichts spannendes 
passiert.
```
## Editoren in der shell

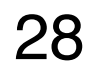

- ‣ Das Gedächtnis der Unix-Shell
- ‣ Wird ausgeführt, wenn die Shell geöffnet wird
- ‣ Setzt Pfade, definiert Variablen, …
- ‣ Nützlich: alias verwenden
- ‣ Beispiele (probiert es aus!):
	- alias path='echo -e \${PATH//:/\\n}'
	- alias sizes='du -sch \* | gsort -rh'

### bashrc/bash\_profile

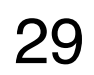

```
[Prog]$ cat ~/.bashrc 
…
if [ "$PBS_ENVIRONMENT" == "PBS_BATCH" ]
then
  source /lhcbsoft/LHCbSoftwareSetup.sh
else
   alias lhcbSetup='source /lhcbsoft/LHCbSoftwareSetup.sh'
fi
function setup_ana {
   set_conda
   source activate root_ml
}
alias sdv='SetupDaVinci v36r1 && dooSoftwareSetup && 
unset VERBOSE'
alias ll='ls -lah'
alias findlargestfiles='du -hsx * | sort -r | head -10'…
```
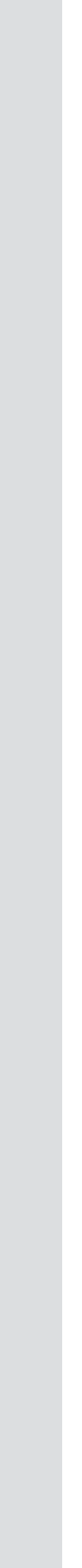

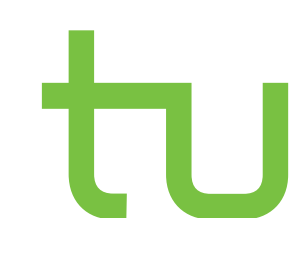

‣ Um nicht immer wieder euren ssh key einzugeben, erstellt die Datei initialize.sh mit dem Inhalt

#!/bin/bash

# Add SSH privat key password

 $[\sim]$ \$ bash initialize.sh  $[\sim]$ \$ ssh interactive  $[Qeve \sim]$ \$ pwd /net/nfshome/home/gmeier [@eve ~]\$ ls /ceph/groups/e5a/users/

- ssh-add -k .ssh/id\_rsa.<LDAP name>.e5
- ‣ Ausführen mit bash initialize.sh
- ‣ ceph ist unser Hauptspeichersystem für größere Dateien wie root Dateien

### Zurecht finden auf den interaktiven Maschinen

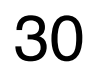

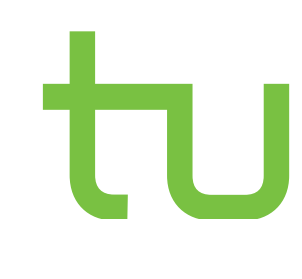

‣ Um nicht immer wieder euren ssh key einzugeben, erstellt die Datei initialize.sh mit dem Inhalt

#!/bin/bash

# Add SSH privat key password

 $[\sim]$ \$ bash initialize.sh  $[\sim]$ \$ ssh eve  $[Qeve \sim]$ \$ pwd /net/nfshome/home/gmeier [@eve ~]\$ ls /ceph/groups/e5a/users/<LDAP name>

- ssh-add -k .ssh/id\_rsa.<LDAP name>.e5
- ‣ Ausführen mit bash initialize.sh
- ‣ ceph ist unser Hauptspeichersystem für größere Dateien wie root Dateien

### Zurecht finden auf den interaktiven Maschinen

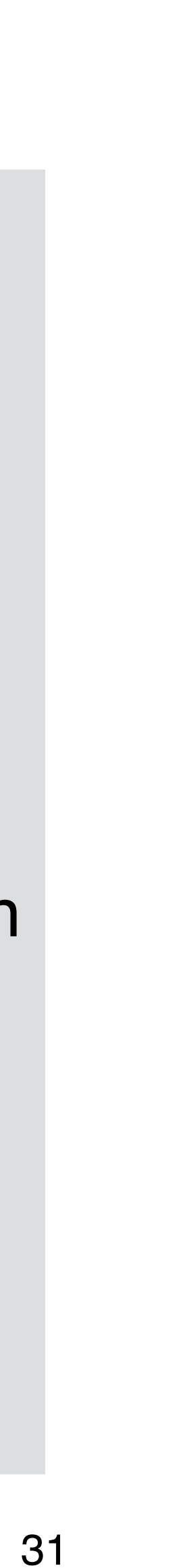

Legt nun euren eigenen Ordner im ceph an

- ‣ Um alle laufenden Programme zu sehen, ist htop eine gute Wahl. Probiert das au den Maschinen einmal aus!
- $\blacktriangleright$  tmux ist hilfreich, wenn ein Programm m länger dauert
	- Ein Server auf den Maschinen wird erzeugt, welcher unabhängig von eurem PC existiert
	- Möglich Programme lange unbeaufsichtigt laufen zu lassen
	- Starten durch tmux new -s <name>
	- Wiederaufrufen durch tmux attach -t <name>

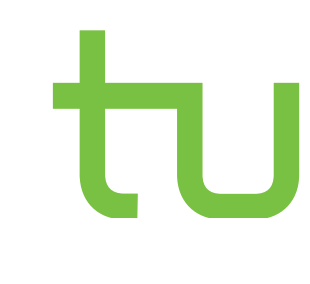

### Zurecht finden auf den interaktiven Maschinen

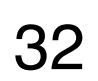

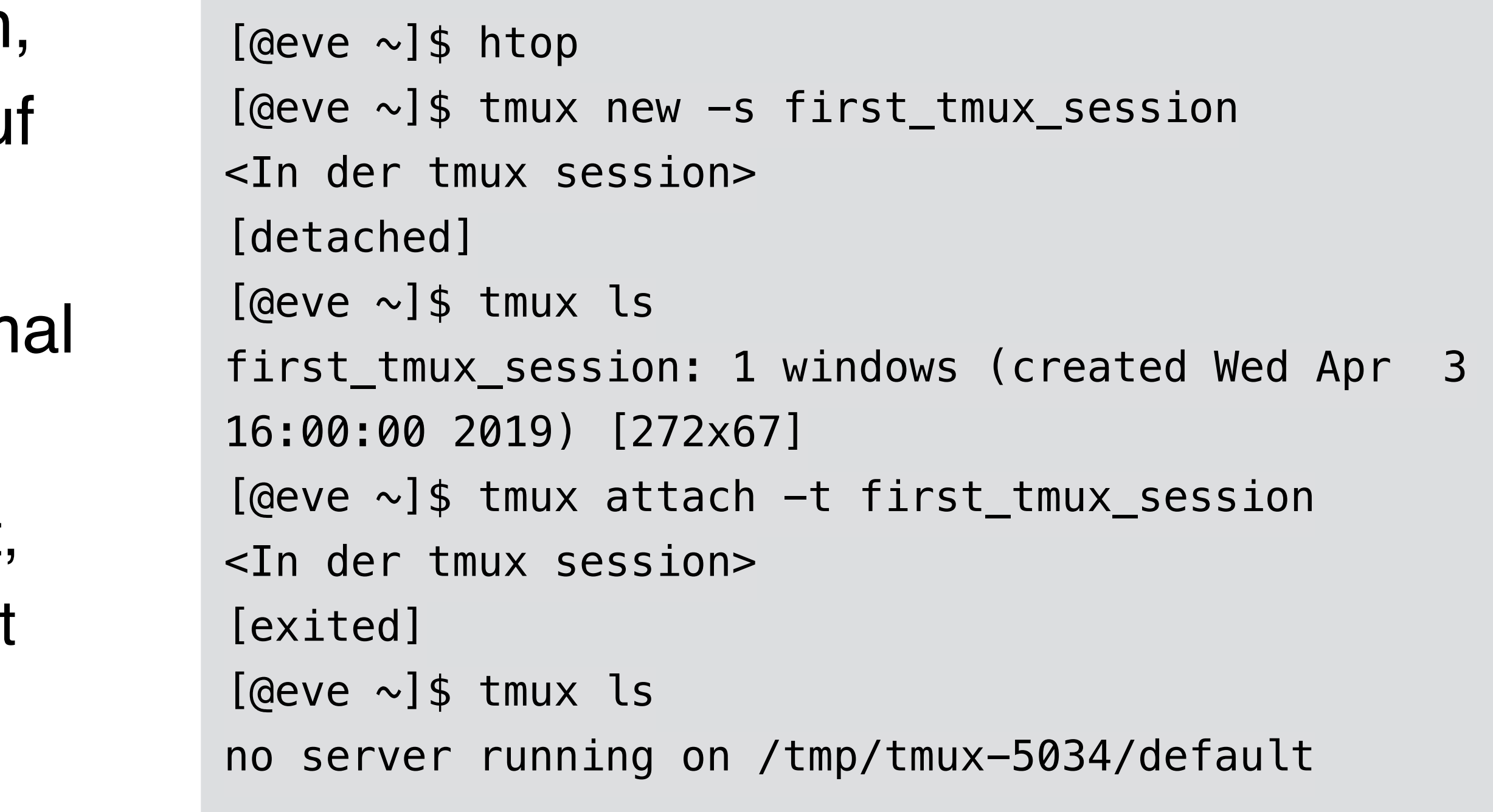

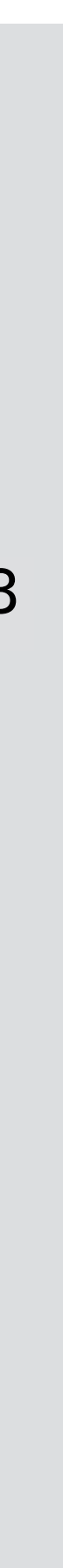

- ‣ Nur über Tastenkombination steuern
	- ‣ Über [crtl]+B einleiten
	- ‣ D (detach) speichern und schließen
	- ‣ [ Scroll-Modus für die Pfeiltasten
- ▶ More at [tmuxcheatsheet.com](https://tmuxcheatsheet.com/)

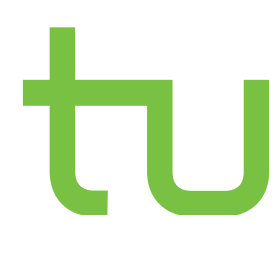

 $[Qeve \sim ]$ \$

### In der tmux session

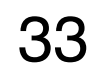

- ‣ scp
- ‣ Not for large files!

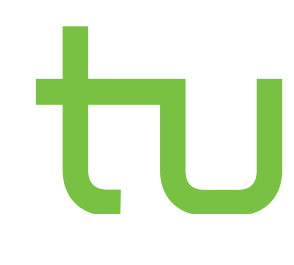

### Dateien kopieren

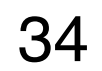

[~]\$ scp interactive:~/something/you/may/want ./ wherever/you/want

[~]\$ scp ./something/else/from/local interactive:~/wherever/you/want

### Mounten

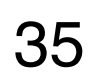

[~]\$ mkdir -p Mountpoint/e5home [~]\$ vim .bashrc alias sshfs\_home="sshfs interactive:/net/ nfshome2/home/gmeier ~/Mountpoint/e5home -F  $\sim$ /.ssh/config  $-$ o auto\_cache,noappledouble,reconnect,volname=inte ractive"

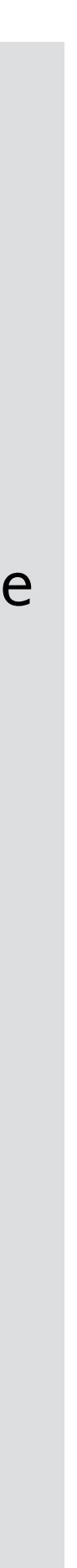

- ‣ Häufig angenehmer mit externen Editoren zu arbeiten ➔ Benötigt GUI Zugriff auf Server
- ‣ Durch mounten werden externe Festplatten wie Festplatten auf dem eigenen PC betrachtet
- ‣ Alias in bashrc erleichtert den Umgang

[~]\$ mkdir -p Mountpoint/e5home  $[\sim]$ \$ vim .bashrc alias sshfs\_home="sshfs interactive:/net/ nfshome2/home/gmeier ~/Mountpoint/e5home -F  $\sim$ /.ssh/config -o auto\_cache,noappledouble,reconnect,volname=inte ractive"

- ‣ Häufig angenehmer mit externen Editoren zu arbeiten ➔ Benötigt GUI Zugriff auf Server
- ‣ Durch mounten werden externe Festplatten wie Festplatten auf dem eigenen PC betrachtet
- ‣ Alias in bashrc erleichtert den Umgang

### Mounten

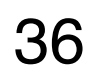

#### Aufrufsbefehl zum späteren Ausführen

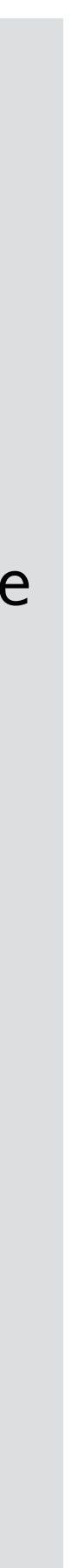

[~]\$ mkdir -p Mountpoint/e5home  $[\sim]$ \$ vim .bashrc alias sshfs\_home="sshfs interactive:/net/ nfshome2/home/gmeier ~/Mountpoint/e5home -F  $\sim$ /.ssh/config -o auto\_cache,noappledouble,reconnect,volname=inte ractive"

- ‣ Häufig angenehmer mit externen Editoren zu arbeiten ➔ Benötigt GUI Zugriff auf Server
- ‣ Durch mounten werden externe Festplatten wie Festplatten auf dem eigenen PC betrachtet
- ‣ Alias in bashrc erleichtert den Umgang

### Mounten

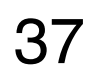

Was gemacht wird - Einbinden der Serverfestplatte in das eigene Dateisystem über ssh

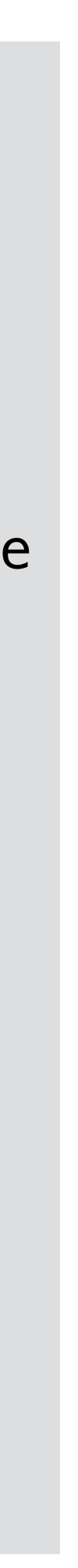

```
[~]$ mkdir -p Mountpoint/e5home
[\sim]$ vim .bashrc
  alias sshfs_home="sshfs interactive:/net/
  nfshome2/home/gmeier ~/Mountpoint/e5home -F 
 \sim/.ssh/config -o
  auto_cache,noappledouble,reconnect,volname=inte
  ractive"
```
- ‣ Häufig angenehmer mit externen Editoren zu arbeiten ➔ Benötigt GUI Zugriff auf Server
- ‣ Durch mounten werden externe Festplatten wie Festplatten auf dem eigenen PC betrachtet
- ‣ Alias in bashrc erleichtert den Umgang

### Mounten

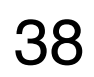

Definition des Servers (Abkürzung aus der config Datei)

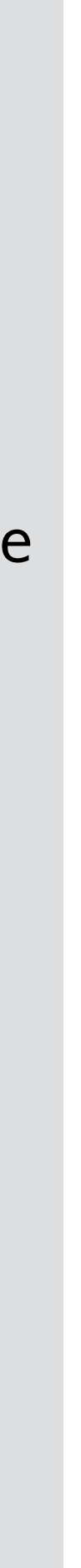

```
[~]$ mkdir -p Mountpoint/e5home
[\sim]$ vim .bashrc
  alias sshfs_home="sshfs interactive:/net/
 nfshome2/home/gmeier ~/Mountpoint/e5home -F
 \sim/.ssh/config -o
  auto_cache,noappledouble,reconnect,volname=inte
  ractive"
```
- ‣ Häufig angenehmer mit externen Editoren zu arbeiten ➔ Benötigt GUI Zugriff auf Server
- ‣ Durch mounten werden externe Festplatten wie Festplatten auf dem eigenen PC betrachtet
- ‣ Alias in bashrc erleichtert den Umgang

### Mounten

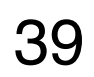

Pfad auf dem Server, der als oberster Ordner genutzt werden soll

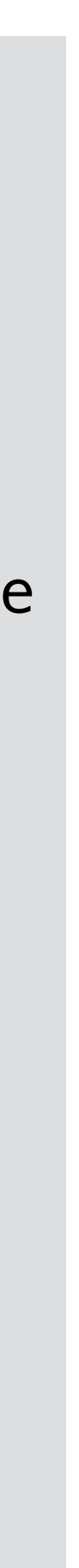

[~]\$ mkdir -p Mountpoint/e5home  $[\sim]$ \$ vim .bashrc alias sshfs\_home="sshfs interactive:/net/  $nfshome2/home/gmeier \sim/Mountpoint/e5home -F$  $\sim$ /.ssh/config -o auto\_cache,noappledouble,reconnect,volname=inte ractive"

- ‣ Häufig angenehmer mit externen Editoren zu arbeiten ➔ Benötigt GUI Zugriff auf Server
- ‣ Durch mounten werden externe Festplatten wie Festplatten auf dem eigenen PC betrachtet
- ‣ Alias in bashrc erleichtert den Umgang

### Mounten

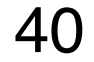

#### Pfad auf dem eigenen PC

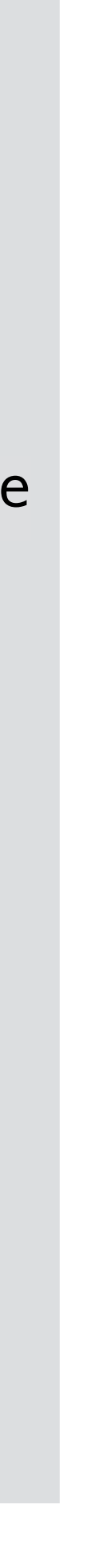

[~]\$ mkdir -p Mountpoint/e5home [~]\$ vim .bashrc alias sshfs\_home="sshfs interactive:/net/  $nfshome2/home/gmeier \sim/Mountpoint/e5home$ -F  $\sim$ /.ssh/config  $\sim$ auto\_cache,noappledouble,reconnect,volname=inte ractive"

- ‣ Häufig angenehmer mit externen Editoren zu arbeiten ➔ Benötigt GUI Zugriff auf Server
- ‣ Durch mounten werden externe Festplatten wie Festplatten auf dem eigenen PC betrachtet
- ‣ Alias in bashrc erleichtert den Umgang

### Mounten

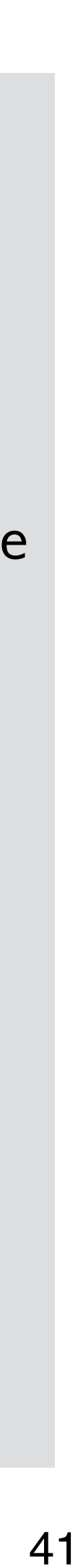

Definition der eigenen config Datei, die genutzt werden soll

[~]\$ mkdir -p Mountpoint/e5home  $[\sim]$ \$ vim .bashrc alias sshfs\_home="sshfs interactive:/net/ nfshome2/home/gmeier ~/Mountpoint/e5home -F  $\sim$ /.ssh/config -o auto\_cache,noappledouble,reconnect,volname=inte ractive"

- ‣ Häufig angenehmer mit externen Editoren zu arbeiten ➔ Benötigt GUI Zugriff auf Server
- ‣ Durch mounten werden externe Festplatten wie Festplatten auf dem eigenen PC betrachtet
- ‣ Alias in bashrc erleichtert den Umgang

### Mounten

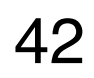

#### Für Stabilisation der Verbindung

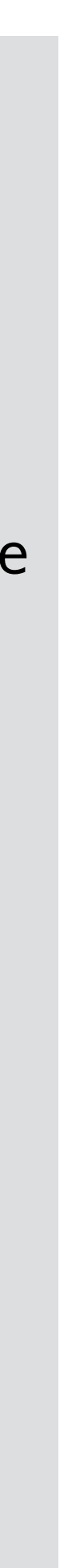

[~]\$ mkdir -p Mountpoint/e5home  $[\sim]$ \$ vim .bashrc alias sshfs\_home="sshfs interactive:/net/ nfshome2/home/gmeier ~/Mountpoint/e5home -F  $\sim$ /.ssh/config -o auto\_cache,noappledouble,reconnect,volname=inte ractive"

- ‣ Häufig angenehmer mit externen Editoren zu arbeiten ➔ Benötigt GUI Zugriff auf Server
- ‣ Durch mounten werden externe Festplatten wie Festplatten auf dem eigenen PC betrachtet
- ‣ Alias in bashrc erleichtert den Umgang

### Mounten

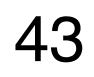

#### Name des Ordners auf dem eigenen PC

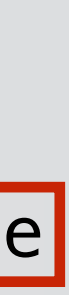

### Mounten

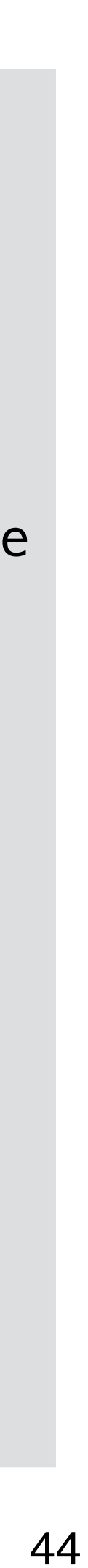

- ‣ Häufig angenehmer mit externen Editoren zu arbeiten ➔ Benötigt GUI Zugriff auf Server
- ‣ Durch mounten werden externe Festplatten wie Festplatten auf dem eigenen PC betrachtet
- ‣ Alias in bashrc erleichtert den Umgang
- ‣ Überarbeitet jetzt eure bashrc für das Mounten (achtet auf den LDAP Namen) und eure Ordnerstruktur

[~]\$ mkdir -p Mountpoint/e5home  $[\sim]$ \$ vim .bashrc alias sshfs\_home="sshfs interactive:/net/ nfshome2/home/gmeier ~/Mountpoint/e5home -F  $\sim$ /.ssh/config -o auto\_cache,noappledouble,reconnect,volname=inte ractive"

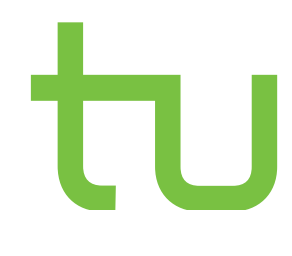

### Jetzt seid ihr dran!

 $\blacktriangleright$  …

- ‣ Lasst euch von der .bashrc begrüßen
- ‣ Legt viele Dateien/Ordner mit for loops an und durchsucht diese
- ‣ Spielt mit der Datei Zahlen.txt herum
- ‣ Guckt euch die man page von bestimmten Befehlen (z.B. ls, cat) an und versucht zu verstehen, was die Flags bedeuten

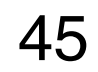

# Fragen?